# NEWSLETTER OF THE LONG ISLAND MACINTOSH USERS GROUP

LIMac was established in 1984, when the Mac was introduced. Annual dues for membership is \$36. First meeting is free. For information, contact any of the following:

**The LIMac** 

## Membership

Donald Hennessy (516) 541-3186 *aboutlimac@aol.com*

Technical Advice Bradley Dichter (631) 348-4772 *bdichter@optonline.net* 

#### Program **Coordinator**

Rick Matteson *rgmlimac @optonline.net*

Photoshop SIG Rich Scillia (516) 783-6622

*rscillia@optonline.net* Photography SIG

Murray Hoffman *hoffmancamera*

*@dav.net* Beginners SIG

Geoff Broadhurst *gahoof@aol.com*

Internet SIG

Al Choy *achoy@optonline.net*

Multimedia SIG Bernie Flicker

*twoflick@optonline.net*

### Produced using:

*TextSpresso, Tex-Edit Plus, Adobe InDesign, Photoshop, Illustrator,* 

*and Acrobat.* The FORUM is published

monthly by LIMac. All contents, except where noted, are copyright ©2003 by LIMac. Opinions expressed are the views of the authors and do not necessarily reflect those of LIMac. Contents may be reprinted for non-commer cial use, with due acknowledgment to LIMac. The LIMac Forum is an independent publication and has not been author-ized, sponsored or otherwise approved by Apple Computer, Inc.

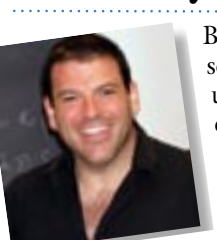

Before starting his main presentation, Daniel East, told us a bit about MaMugs. He emphisized that none of the MaMugs people work for Apple, and there is no selling. MaMugs includes <sup>57</sup> local users groups from

Connecticut to Virginia, including our own. It provides programs, events and training. Daniel is the founder and president of MaMugs; he was a contributing reporter for MACDESIGN, BOOKTECH, GRAPHIC & DESIGN, MACSIMUM PERSPECTIVE and others. He has also been on PC Talk Radio. An interesting note, MaMugs provides free tech support for user group members. To investigate, go to: *[www.mamugs.org.](http://www.mamugs.org/)*

In beginning his main presentation, Daniel initiated a discussion of people's favorite sites, as well as those they absolutely disliked, and the reasons for each. He then discussed design tools and browsers. One of the main points he made was, that in designing a site, or page, we should try to make it look good on even the most modest of systems, and, when viewed in any browser. Some other tips he gave for both experienced and beginning Web designers were:

- | Avoid anything other than basic fonts
- | Avoid frames layers and large images
- | Use emulators and multiple browsers
- | Use favorite sites as a model
- | Know your market

| Size you graphics in an image editor such as *PhotoShop* before placing them in the page

| Avoid long scrolling pages

Daniel also discussed the tools needed for a good Web site. Among these were: WYSIWYG (What You See Is What You Get), Web design programs such as *[GoLive](http://www.adobe.com/products/golive/main.html)*, *[DreamWeaver](http://www.macromedia.com/software/dreamweaver/)*, *[Freeway](http://www.softpress.com/en)*, *Claris HomePage*, and *AOL Home*. He also spoke about the HTML (text editors) such as *[BBE](http://www.barebones.com/products/bbedit/index.shtml)dit*, *NetSmith*, and *WebDesign X*.

There was a lot more in his presentation than I can discuss in this column. What I can tell you is: all those in attendance thoroughly enjoyed this extremely interesting and informative presentation. We look forward to having Daniel East do a future presentation for us. *–Scott Randell*

# May's Meeting June's Meeting

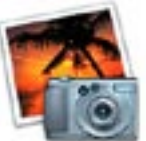

He's b-a-a-a-c-k! Dave Marra is returning to LIMac for the third time! If you've never seen a [Dave Marra Show,](http://www.marrathon.com/)  you're in for a treat. Dave's

energy and product kowledge pack a heck of a lot into an hour presentation.

As a Senior Systems Engineer for Apple Computer, he has conducted over 500 technology presentations, keynote addresses and workshops for user groups, schools, businesses and other professional organizations across the United States and Canada. His specialty areas include digital multimedia, Internet technologies and cross-platform integration.

 We will take an in-depth look at the cool ne[w iBook](http://www.apple.com/ibook/) G4, [PowerBook](http://www.apple.com/powerbook/) and [eMac](http://www.apple.com/emac/) systems – all running on an [AirPort Extreme w](http://www.apple.com/airportexpress/)ireless network – in addition to the new and extremely popular [iPod mini.](http://www.apple.com/ipodmini/) 

For software, we will have fun with *[iLife](http://www.apple.com/ilife/)* '04 – featuring *[iTunes 4](http://www.apple.com/ilife/itunes/)*, *[iPhoto 4](http://www.apple.com/ilife/iphoto/)*, *[iMovie](http://www.apple.com/ilife/imovie/)  4*, *i[DVD 4](http://www.apple.com/ilife/idvd/)* and the brand new and simply amazing *[GarageBand](http://www.apple.com/ilife/garageband/)* – as well as *[Final Cut](http://www.apple.com/finalcutexpress/)  [Express](http://www.apple.com/finalcutexpress/) 2.0*, for professional-quality digital video editing at an affordable price.  $\blacksquare$ 

# *Friday, June 11th, at 7p.m., Building 300 (Anna Rubin Hall), New York Institute of Technology, Old Westbury, Long Island.*

The Internet SIG: Bethpage Public Library, (516) 931-3907, on the third Monday of each month at 7:30 p.m.

Multimedia SIG: The Multimedia SIG now meets on the last Friday of the month at Ray Nieves's office in Westbury. Members can continue to e-mail Bernie Flicker for announcements and directions. SIGs immediately before or after the general meeting:

Beginners SIG: *AppleWorks 6* databases. MacSkills SIG: *iPhoto* and *Photoshop* essentials. DTP/Photoshop SIG: (TBD).

Photography SIG: (TBD).

x LIMac meetings, unless otherwise noted, are held in Building 300 (Anna

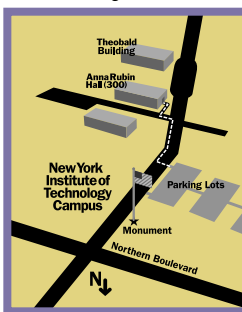

Rubin Hall) at the New York Institute of Technology on Northern Boulevard in Old Westbury, L.I.  $\blacktriangleright$  In bad weather, call (516) 686-7789.

▶ The next LIMac board meeting will be at the Plainedge Library, (516) 735-4133, on Wednesday, June 16th, at 8 p.m.

# **LIMac**

LIMac Inc. P.O. Box 2048 Seaford, NY 11783-0180 President Bill Medlow *archbill@aol.com*

# Vice President

Donald Hennessy *aboutlimac@aol.com*

#### Treasurer

Max Rechtman *maxlimac@ optonline.net*

## **Secretary**

Bernie Flicker *twoflick@optonline.net* The LIMac Forum: Editors/Graphics Mo Lebowitz Loretta Lebowitz

*moleb@aol.com* **Distribution** 

# Wallace Lepkin Donald Hennessy

Printing Willow Graphics

# (631) 841-1177

Board of Directors: Geoff Broadhurst Al Choy Bradley Dichter Bernard Flicker Donald Hennessy Rick Matteson Bill Medlow Scott Randell Max Rechtman Rich Scillia

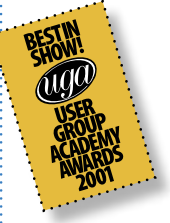

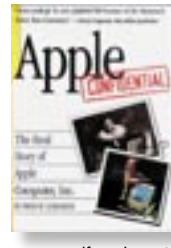

Apple Confidential.2 *by Tony Williams* A number of books covering the history of Apple Computer have been released, but none have satisfied me. They

were either too dry, or were self-serving autobiographies I found

difficult to believe (one particular ex-Pepsi employee stands out in this category). However, a recent title is a refreshing change: Owen W. Linzmayer's *Apple Confidential 2.0: The Definitive History of the World's Most Colorful Company*. This cleverly written, well laid-out history of Apple Computer contains plenty of nuggets that all Apple aficionados will appreciate.

I am, however, at a slight disadvantage with this review. I haven't read the first edition of

Apple Confidential, so I can't tell you how much this book has changed. According to the publisher, No Starch Press, the book contains 60 new pages "including greatly revised chapters." It has to be said that the table of contents is almost identical.

I love the layout. Wide margins give Linzmayer the opportunity to place additional material such as anecdotes and quotes (many referenced from other histories of Apple) and

the text is scattered with numerous small photos. Overall, it looks and reads a little like a good quality magazine. It is well written and highly readable, and lends itself to dipping in and out of the story almost anywhere. Once I'd finished the book, I found myself re-reading various short sections for the next fortnight.

For example, I liked the chapter that gave me the list of all the people whose signatures appeared inside the case of the original

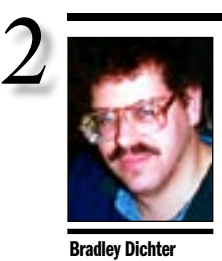

*bdichter@cdr.net*

REVIEW

**PATH NDER** 

Beating a path to *Path Finder 3.2:* The folks at Cocoatech have released version 3.2 of their flagship *Finder* replacement, *Path Finder*. With *Path Finder*, you can navigate your hard disks, see invisible items, sort in many ways (including "smart" sorting, which distinguishes applications, folders, and packages from normal files) make a new file or folder (without its jumping around the window!), list files into a text file, copy a pathname, accumulate files from many locations to be moved or copied to a single location (the "Drop Stack"), get extensive information about items on disk, and loads of other things you wish you could do from the *Finder*. There are also many power user features: you can examine files in hex, get a class

Bradley's Tech Session President's Message

| **I'm trying to install a 60GB internal IDE hard drive in my B&W G3 with the 9GB Ultra wide SCSI hard drive. I see something about jumper wires. What does that mean?**

On the edge of the drive, between the 40 pins of the IDE interface and the 4 pin power connector are a group of 4 to 8 pins. You have to refer to the drive's printed instructions, which may be on the top of the drive itself, how to position zero, one or more little thing, it may already be on this set of pins, may be black or grey, that connects two pins together with a little conductor in there. For you the IDE drive must be set as *Master*, as their is no slave. Newer G4 Macs use cable select.

# | **I just heard about a security hole in** *Mac OS X* **on TechTV's** *The Screen Savers***. What can I do about it?**

First off, it's a problem in *Jaguar* and *Panther*, so *10.1.5* and earlier users don't have to worry. Secondly, nobody to date has been negatively affected by the potential problem, but they are calling it extremely critical because of it's potential. It affects *Internet Explorer 5.2.3, Mozilla* as well as *Safari 1.2.1*. The problem is a web page with HTML with a *help:runscript* tag can run malicious code on your Mac if you've signed on as an administrator. The defined protocol helper application *Help Viewer* can be passed an *AppleScript* to do whatever the referenced *AppleScript* is programmed to do. That could include erasing parts of your hard drive or installing spyware that could report every keystroke back to the bad guys. It's actually a problem in *Help Viewer*, a part of *Mac OS X*. It's set to automatically run whatever scripts it's passed. *Disk Utility* and *NetNewsWire* may also be affected, but I don't have a fix for that yet. Besides the help and disk protocols, it seems that telnet protocol may be vulnerable to exploit in this same manner. I used a terminal routine I learned from *www.macintouch.com* to remove the liability. If you are afraid of using *Terminal*, then just run the new program *Don't Go There, GURLfriend! 1.1* available at *http://homepage. mac.com/olliewagner/dgtgf.dmg*. Apple has now released *Security Update 2004-05-24* for *Jaguar* and for *Panther* which addresses

May is always a tough time of the year for everyone. I've had two graduations and I don't remember anything like this.

We've had two great presentations from Microsoft and Dan East. This month, we will have Dave Marra, an Apple Senior Systems Engineer who has presented to us before with much success – always a great presenter.

In July, we will have the rescheduled iPod presentation to which we have been looking forward. And we will pick the winning number for the Apple PowerBook special raffle.

See you there.

the liability for only *Help Viewer*. Just run *Software Update*. As always, be careful when going to Web sites with which you are not familiar. You could, in the meantime, compress and delete the originals, both *Help Viewer* and *Disk Utility* to prevent them from being invoked by a Web site. Instead, what I did was install the free *More Internet Preference Pane 1.1.1* available from *[http://](http://homepage.mac.com/diggorylaycock/.cv/diggory-laycock/Public/MoreInternet1.1.1.dmg-link.dmg) [homepage.mac.com/diggorylaycock/.cv/diggory](http://homepage.mac.com/diggorylaycock/.cv/diggory-laycock/Public/MoreInternet1.1.1.dmg-link.dmg)laycock/Public/MoreInternet1.1.1.dmg-link. [dmg](http://homepage.mac.com/diggorylaycock/.cv/diggory-laycock/Public/MoreInternet1.1.1.dmg-link.dmg)*. Open *System Preferences*, click on the *More Internet* icon. Scroll the list and click on *Help* and click on the *Change* button and select *Chess* from your *Applications* folder. It's harmless and obvious if invoked. Do the same for 'ssh' and 'telnet' and then click the *Add...* button to make a new entry for *Disk Protocol*. The description is not critical, I put in *Disk Utility*. Then press the *Add…* button to close the window, then click the *Change* button to assign again *Chess* to this new protocol. As time goes by, and we get more reports of similar exploits, we many need to make more changes with this method.

| **Will Panther run** *Mac OS 9* **programs? I have** *Jaguar* **now. How about** *Tiger***?** Not as such, but yes, in layman's terms. *Panther*-equipped new Macs come with the *Classic Environment* as well, which is basically *Mac OS 9.2.2*, you just can't boot off of it. Also if you are contemplating upgrading an older Mac with *Panther,* then almost all *Panther*-compatible older Macs, that's those with G3 or better processors and USB on the motherboard, will have some version of *Mac OS 9*, which can be upgraded to *Mac OS* 

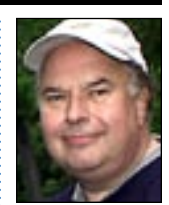

Bill Medlow President *ArchBill@aol.com*

dump or symbol table of an application, sample (profile) a running application, launch multiple instances of an application, launch as root, access the command line, and so forth. In addition to numerous bug fixes, this version augments the "Swiss Army Knife" quality of *Path Finder*, adding the capability to burn a CD, take a screen shot, connect to remote servers, and more. Many popular utilities, such as *LaunchBar*, *DragThing*, and *Zinng*, support *Path Finder*.

Try it; you might never bother with the *Finder* again. *Path Finder 3.2* is a free update for registered users of version 3.0. It is a \$10 upgrade from earlier versions. Otherwise it costs \$35. It requires Mac *OS X 10.3 Panther*. A feature-complete 21-day demo is available. *[www.cocoatech.](http://www.cocoatech.com/pf.php)*  $com/pf.php$ *–TidBITS* 

Macintosh 128K, their job descriptions at the time, and where they are now. I appreciated the various timelines, such as one listing the various Macintosh models and another for the various version of the *Mac OS*. The inclusion of chapters covering NeXT and Pixar is marvelous – after all, *Mac OS X* was built from *NeXTstep*,

and Pixar is the company that made Steve Jobs a billionaire. Linzmayer also focuses well on the people at Apple, not just the events. This focus

and the large number of quotes and related information in the margins adds to the book's light feel and readability.

Despite the wealth of material, I felt that the book seems slightly rushed towards the end. I'd like to see more space given to recent history, even though most of the recent information is much better known than the old. Still, with this update it seems that Linzmayer's book strives to be an ongoing chronicler of Apple;

what better time to set down the details than the present?

*Apple Confidential 2.0* is a highly readable account of the people and events that surround arguably the most exciting computer company in the world. I'd recommend it to anyone who would like to understand where their Macintosh comes from. The book is 304 pages and costs \$20 retail.  $\blacktriangleright$ 

*[Tony Williams is a Macintosh IT Manager and has previously been a programmer, journalist, and magazine editor. You can read more of his reviews a[t Tony's Book Spot.\]](http://books.honestpuck.com/)* –*TidBits.com*

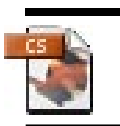

# More Of Bradley's Technical Session

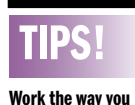

want to in *InDesign (CS)*: You may have noticed that *InDesign CS* is a little palette-crazy. Even if you have the ability to use two monitors (one for viewing pages and one for viewing palettes), you'll find it easier to work in *InDesign* if you take a moment to create your own personal workspace. To do so, display and arrange the palettes you use the way you like. You can drag and drop panes from one palette to another, attach palettes together, have them display as single or double columns or single rows (a *General Options* preferences setting), and so on. Once your palettes are set up just the way you like them, choose *Window > Workspace > Save Workspace*. Enter a name for your workspace in the resulting dialog box, and then click *OK*. You can create however many workspaces you may need. *–Element K Journals*

Place just one of many pages of a PDF file into *Adobe InDesign (2/CS 3)*: Want to place just one page of a multi*9.2.2* for free. When booted as *Panther*, aka *Mac OS 10.3*, then the *Mac OS 9.2.2 System Folder* becomes the *Classic Environment*. Almost all your *Extensions, Control Panels* and *Applications* that worked before when booted as *Mac OS 9.2.2* will still work with the Classic Environment. The most notable exceptions are driver extensions and applications that need to talk directly with some connected hardware, like a scanner, printer or card reader. Hardware support must be done in native *Mac OS X* applications and drivers. Now that doesn't mean most people still can't print from *Classic* applications. Most drivers work through the *Operating System* and the "good old" *Chooser* should still show your printers, both *network-* and *USB*-connected. SCSI devices are another matter. The reason I said *not as such* at the top of this topic is that *Panther* itself does not run *Mac OS 9* applications, but the *Classic Environment* does. Typically a Mac running *Panther* will also have the *Classic Environment* there as well, either from before in a *Mac OS 9*-only use or always the two operating systems were installed from Apple. As you are upgrading from *Jaguar* to *Panther*, your *Classic Environment* will be

### **Special Powerbook raffle.**

LIMac will have a special raffle for an Apple G3 400MHz PowerBook (PISMO) with a 14.1" 1024x768 color active matrix LCD display, DVD-ROM 2X drive, 2 USB ports & 2 *Firewire* ports, VGA output, 10/100 Base-T *Ethernet*, V.90 56k internal modem, 1 PC Card slot and rechargable battery.

This PowerBook's processor is upgradeable to faster G3s & G4s, the RAM is upgradeable to 1 Gb. You can also upgrade the hard drive.

Donald will be selling tickets for \$5.00 each during the months of May, June and July, and this special raffle will be held during the July general meeting on July 9th.

#### **About our annual flea market:**

Please contact Harold Silvers while at the June and July meetings to let him know that you want to bring equipment for the flea market to be held in August. You can bring in your old computers, monitors, scanners, books, wires, etc., – any computer related items.

essentially untouched, but should work faster than before. You could wipe out a hard drive and reinstall *Panther* from a set of retail CDs. You would then not be able to run *Mac OS 9* applications because the *Classic Environment* does not come with the *Panther* CDs. You would have to restore the *Classic System Folder* and *Applications (Mac OS 9)* some other way. Newer Macs have *System Restore* CDs or DVDs that can do a custom restore of just the *Classic* parts. This is mostly found on the newer Macs that can't boot up in *Mac OS 9*. The older Macs that came with *OS 9* install CDs can boot off the CD and install *Mac OS 9* from there. Any requisite upgrades to get to *Mac OS 9.2.2* should then be done. The *System Folder* and *Applications (Mac OS 9)* folder can be backed up and restored from an external hard drive by simple dragging in the *Finder*. *Mac OS X* is more particular and has several invisible files and folders. If you need to backup for a reinstall or a hard drive replacement, I suggest using *Carbon Copy Cloner* by Mike Bombich. Available as donation-ware from *www.bombich. com/software/ccc.html.* As for the future of *Mac OS 10.4*, code named *Tiger*, Apple is not talking about *Classic Environment* issues, but I suspect it will still support it, in the same manner as *Panther* and *Jaguar* before it.

# | **How about my** *Mac OS 10.2* **programs? Will they work with** *Panther***?**

Most will, some will need to be updated to work with *Mac OS 10.3*. A few come to mind that needed an update at the time: *AOL, QuicKeys, Retrospect, Roxio Toast Titanium, Extensis Portfolio, Jaguar Cache Cleaner, Print Center Repair, Norton Utilities, Drive 10, TechTool Pro, Spell Catcher, Palm Desktop, Print Explosion,* Unsanity's products, firmware for various *FireWire* hard drives. Use the *[www.](http://www.versiontracker.com/macosx/) [versiontracker.com/macosx/](http://www.versiontracker.com/macosx/)* site to check for updates. I use a commercial software that works with the VersionTracker site, called *[VersionTracker Pro](http://www.versiontracker.com/newpro3.5/) 3.5,* that scans your hard drive and indicates what is out of date, and it keeps checking and flagging what's out of date, so you never need to spend a lot of time seeking the updates you need. So many programs nowadays have built-in updaters to help check for and download updates for themselves.  $\blacksquare$ 

page PDF file into an *InDesign* document? No problem! Just choose *File>Place* or press *Command-D* as usual. In the resulting dialog box, select the PDF file, but before you click *Open*, select the *Show Import Options* check box. Then, in the resulting dialog box, select or enter the page number you want to place and click *OK*. Just the page number you indicated places in your document. *–Element K Journals*

3

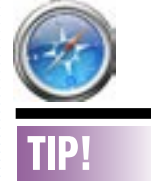

o.

#### *Safari* full screen:

Type in the following *JavaScript* into the *Safari* address bar (with no spaces): *javascript:self. moveTo(0,0);self. resizeTo(screen. availWidth,screen. availHeight)*; Press *Return* and your browser should expand to full screen. Next, drag the blue globe icon in the *Address Bar* to the *Bookmarks Bar* below it. Rename the bookmark *Full Screen* in the dialog that appears, and click *OK*. The next time you want to expand the *Safari* window to full screen, just click the *Full Screen* bookmark. To get back to a smaller window, click the green widget in the window's title bar.

*–Ben Zoller/MacAddict*

Long Island Macintosh Users Group Post Office Box 2048 Seaford, New York 11783-0180

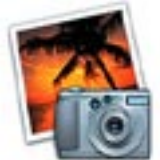

He's b-a-a-a-c-k! [Dave Marra](http://www.marrathon.com/) is returning to LIMac for the third time! If you've never seen a Dave Marra show, you're in for a treat. Dave's energy and product knowledge pack a heck of a lot into an hour presentation.

*Friday, June 11th, at 7p.m., Building 300 (Anna Rubin Hall), New York Institute of Technology, Old Westbury, Long Island.*

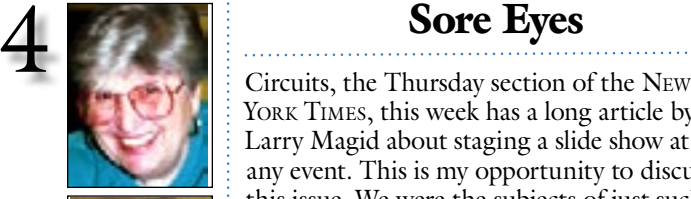

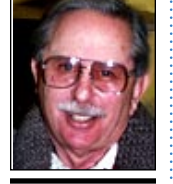

Helen and Sheldon Gross *shel9@bellatlantic.net* . . . . . . . . . . . . . . . *Note: Sore Eyes site referrals are for your information only. Neither the Grosses nor LIMac endorse any of the sites or their products.*

YORK TIMES, this week has a long article by Larry Magid about staging a slide show at any event. This is my opportunity to discuss this issue. We were the subjects of just such a display several months ago, at a large family party to celebrate our fiftieth wedding anniversary. The article discusses in great detail, the various ways to display the photos, and how to go about the process of assembling them. Our children gathered photos from the many we have taken through the years and these brought back memories for everyone. Our son compiled them all and created a DVD of the entire package, incorporating transitions and a sound track at times, including music. Wow!

The column however neglected a very important issue for this project. It is necessary to consider the expected audience for the show. Our producer made sure to include old photos of the guests as well as our immediate family. Since children were also invited, our friends' children, and grandchildren, were able not only to see what we looked like when young, but their own parents as well.

The only suggestion in the newspaper, we did not follow, was the suggestion that digital photos of the guests could have been quickly scanned in, and placed on a laptop for immediate display. Oh well! We'll have to wait for the next big party.

On a different topic, we're still trying to perfect the publishing of photos on our dotmac page. Haven't licked that problem yet. Will keep you posted.  $\blacksquare$ 

### Pay your 2004 dues *now!***:**

Send your \$36 check to: Long Island Macintosh Users Group, Post Office Box 2048 Seaford, New York 11783-0180

# User Group News

These special offers are brought to you by the Apple User Group Advisory Board. You must be a current user group member to qualify for these savings. All of the offers below require codes, passwords etc. for savings, e-mail Max Rechtman for any codes that you might need. **Que Publications** - *offer expires October 31, 2004*. *MacAddict Guide to Making Music with GarageBand*. Get 40% off the \$24.99 book (free shipping). *[www.quepublishing.com/](http://www.quepublishing.com/title/0789732262) [title/0789732262.](http://www.quepublishing.com/title/0789732262)*

**Digital Element** - *offer expires August 31, 2004*. Photoshop plugins (*Aurora 2.1,Verdant and Modelshop*) for only \$199, a \$300 savings. Go to *[www.digi-element.com](http://www.digi-element.com/Merchant2/merchant.mv?Screen=CTGY&Store_Code=WB&Category_Code=Bundles)*, select *Store*> *Order Online*>*Bundles* and choose one of the two Mac bundles, each regularly \$439. **Boinx iStopMotion and iVeZeen** - *offer expires August 31, 2004*. Create amazing stopmotion animations or time-lapse recordings with *Boinx iStopMotion*. Use *Boinx iVeZeen* to record video with your Webcam. (The *iSight* is particularly well supported). *Boinx iStopMotion* and/or *Boinx iVeZeen*. *iStopMotion* is regularly \$39.95 and *iVeZeen* is regularly \$14.95. Apple user group members can get a 20% discount. Get free demos, more info and the free *MiracleSight Screensaver. [www.boinx.com/aug](http://www.boinx.com/aug)* **MUG Store**

This Month's Highlights:

- | Refurbished eMacs starting at \$599 (US)
- | Refurbished iBooks with Combo drive starting at \$899 (US)
- | Refurbished iMacs starting at \$999 (US)
- | Refurbished PowerBooks starting at \$1,099 (US). *[www.applemugstore.com](http://www.applemugstore.com/)* 0

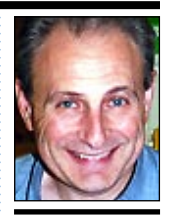

Max Rechtman *maxlimac@ optonline.net*

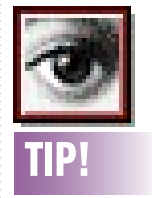

Hide that distracting checkerboard pattern *(Photoshop 6.x/7.x/CS*): Working with an image on a transparent background can be rather frustrating because of the annoying checkerboard pattern that signifies transparency. To hide the checkerboard, press *Command-K*> *Preferences* dialog box. Then, select *Transparency & Gamut* from the main pop-up menu that's set at the default of *General*. In the *Transparency Settings* section, select *None* from the *Grid Size* pop-up menu and click *OK*. *–Element K Journals*